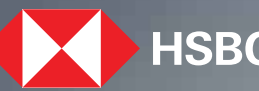

 $\blacktriangleright$  HSBC  $\mid$  Opening up a world of opportunity

Update Personal and Employment Details. **HSBC India Mobile banking app**  November 2023

## Steps to update details and the steps to update details and the steps of the steps to update details and the steps of the steps of the steps of the steps of the steps of the steps of the steps of the steps of the steps of

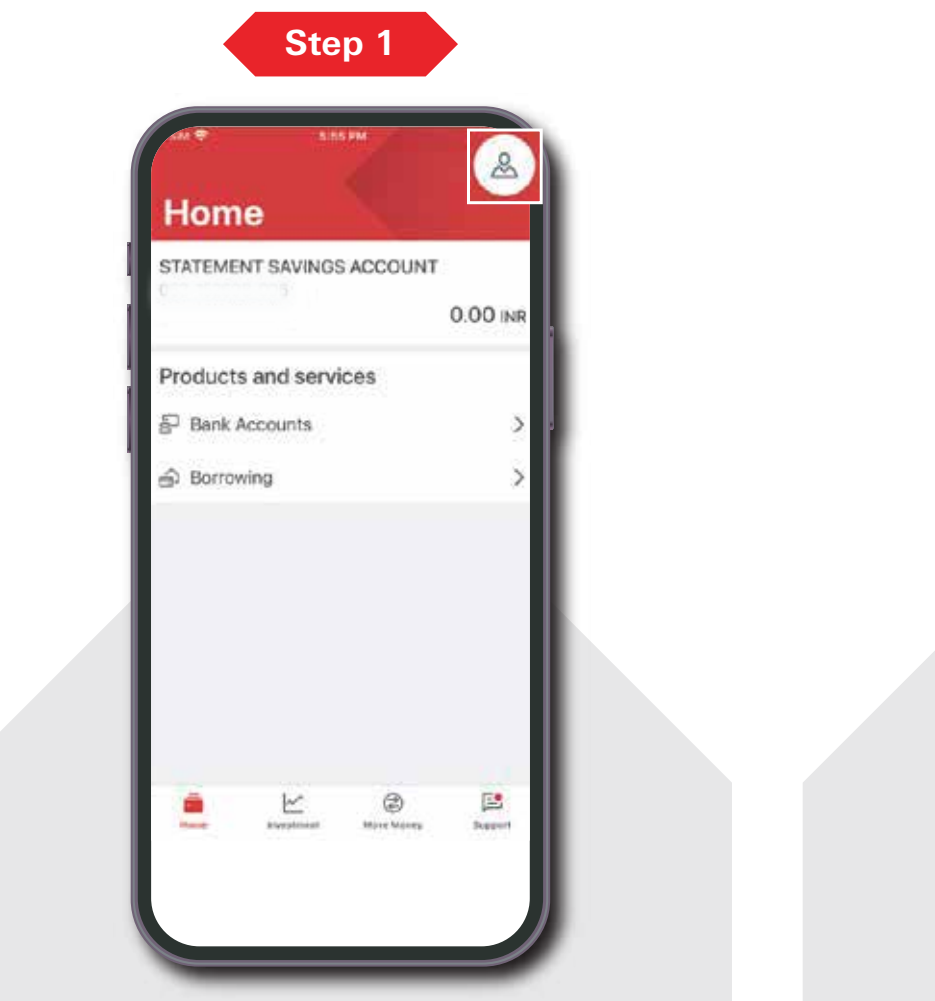

**Host login, tap on the profile icon** of the home screen. on the top right corner

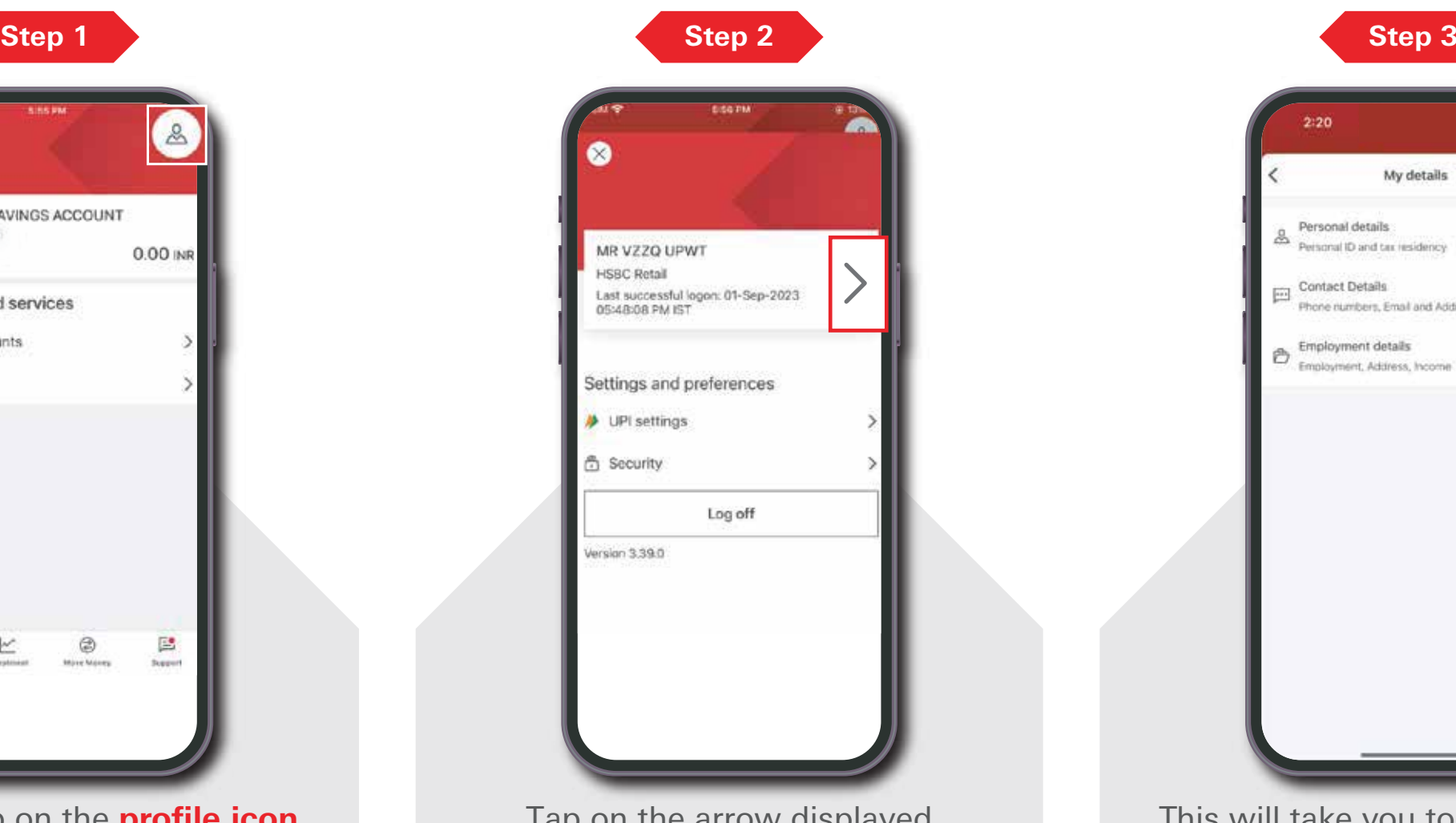

Tap on the arrow displayed to continue.

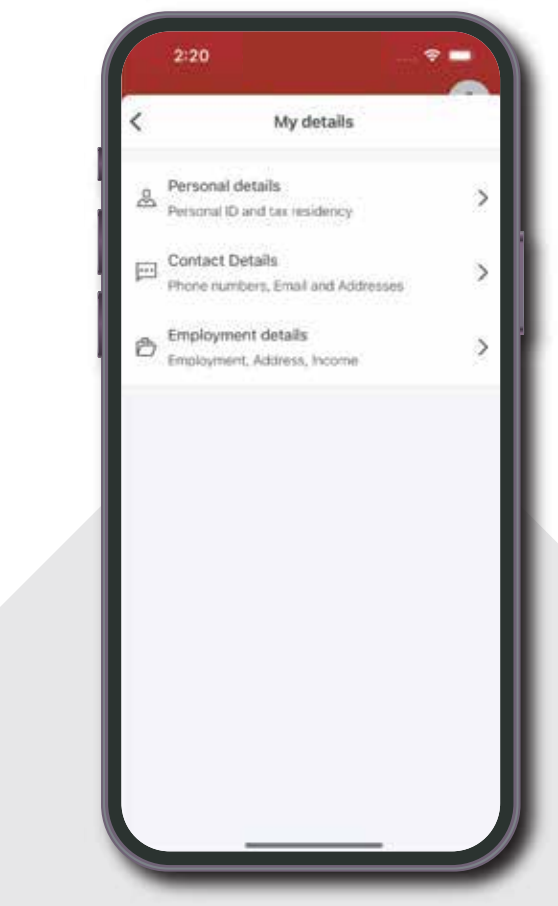

This will take you to **'My details'** page which will allow you to update your personal, contact and employment details.

## Steps to update details and the contract of the contract of the contract of the contract of the contract of the contract of the contract of the contract of the contract of the contract of the contract of the contract of th

As per the option selected in step number 3, you will be allowed to update relevant details:

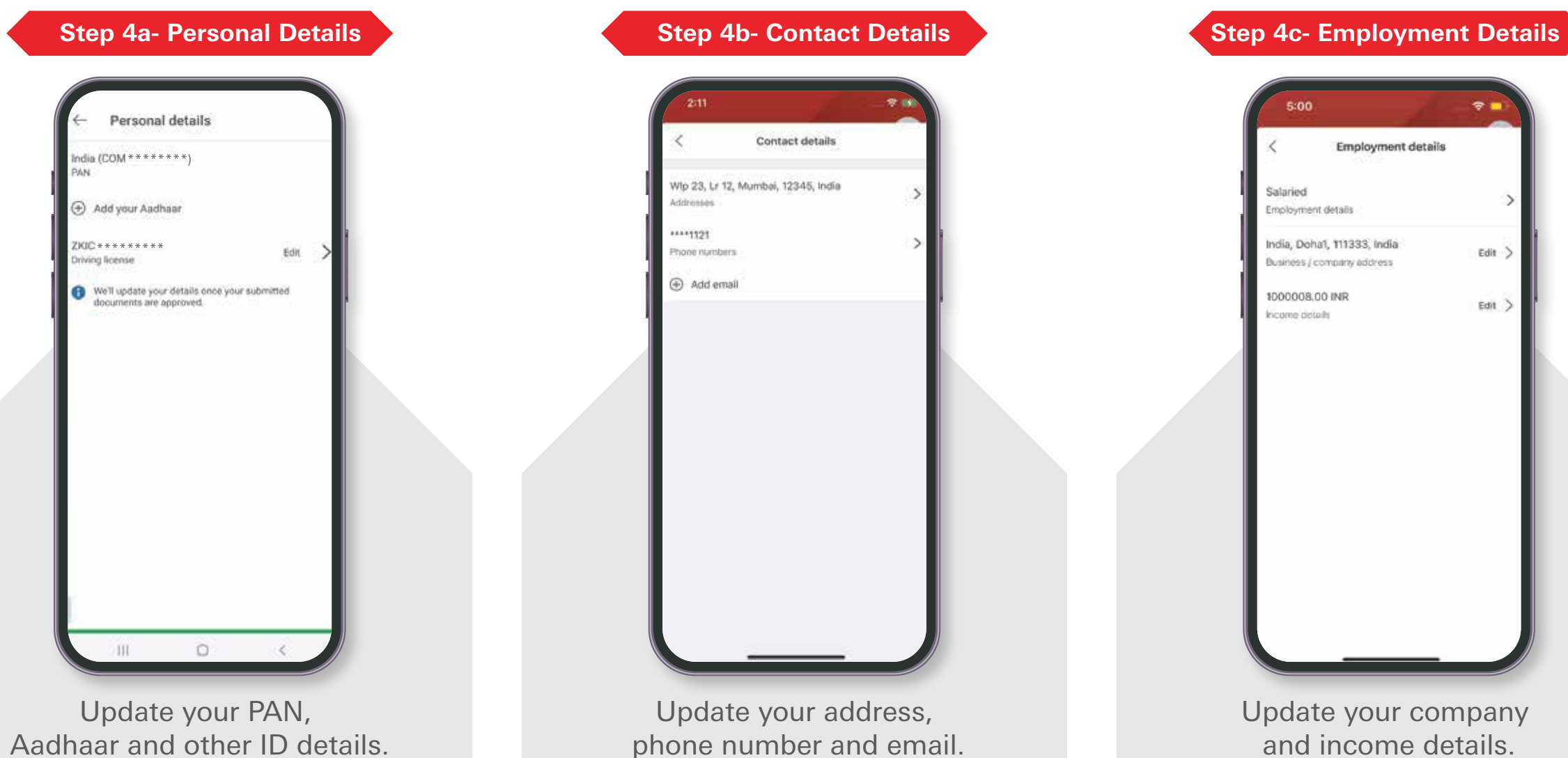